# **Django-Admin-Object-Actions Documentation**

*Release 0.1.6*

**Nine More Minutes, Inc.**

**Jul 30, 2019**

## **CONTENTS**

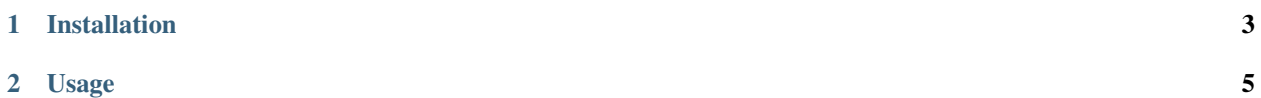

Django-Admin-Object-Actions provides object-level actions in the Django admin interface.

In contrast to the built-in admin actions, which are only applied to a list of objects from the change list, object actions apply to a single object and can be accessed from either the change list view or the change form view.

Each action is defined declaratively on the ModelAdmin instance and may provide a form for additional input or validation before executing the action.

Inspired by [This Article.](https://medium.com/@hakibenita/how-to-add-custom-action-buttons-to-django-admin-8d266f5b0d41)

#### It is tested against:

- Django 1.11 (Python 2.7, 3.4, 3.5 and 3.6)
- Django 2.0 (Python 3.4, 3.5, 3.6 and 3.7)
- Django 2.1 (Python 3.5, 3.6 and 3.7)
- Django 2.2 (Python 3.5, 3.6 and 3.7)
- Django master/3.0 (Python 3.6 and 3.7) *not yet supported*.

#### **CHAPTER**

### **ONE**

## **INSTALLATION**

<span id="page-6-0"></span>Install the application from PYPI:

pip install django-admin-object-actions

Add admin\_object\_actions to your INSTALLED\_APPS:

INSTALLED\_APPS += ('admin\_object\_actions',)

Django-Admin-Object-Actions requires django-crum and will install it as a dependency. To enable it, add CurrentRequestUserMiddleware to your MIDDLEWARE setting:

MIDDLEWARE += ('crum.CurrentRequestUserMiddleware',)

#### **CHAPTER**

## **USAGE**

<span id="page-8-0"></span>Ensure your ModelAdmin class inherits from the ModelAdminObjectActionsMixin. It should also include display\_object\_actions\_list in the list\_display attribute and display\_object\_actions\_detail in the fields and readonly\_fields attributes to ensure the object action buttons show up in the change list and change views, respectively:

```
# myapp/admin.py
from django.contrib import admin
from admin_object_actions.admin import ModelAdminObjectActionsMixin
from .models import MyModel
@admin.register(MyModel)
class MyModelAdmin(ModelAdminObjectActionsMixin, admin.ModelAdmin):
    list_display = (
        ..., # your existing list display fields
        'display_object_actions_list',
    )
   fields = (
        ..., # your existing detail display fields
        'display_object_actions_detail',
    )
   readonly_fields = (
        ..., # your existing read-only fields
        'display_object_actions_detail',
    \lambda
```
If using fieldsets instead of fields, add display\_object\_actions\_detail to the desired fieldset as you would with any other field.

Create custom subclasses of AdminObjectActionForm for actions requiring additional input or confirmation and implement the do\_object\_action method:

```
# myapp/forms.py
from django import forms
from admin_object_actions.forms import AdminObjectActionForm
from .models import MyModel
class MyActionForm(AdminObjectActionForm):
   confirm = forms.BooleanField()
    class Meta:
```
(continues on next page)

(continued from previous page)

```
model = MyModel
    fields = ()
def do_object_action(self):
    self.instance.action()
```
Define an object\_actions dictionary on your ModelAdmin class similar to the following:

```
from .forms import MyActionForm
class MyModelAdmin(ModelAdminObjectActionsMixin, admin.ModelAdmin):
    object_actions = [
        {
            'slug': 'myaction',
            'verbose_name': _('my action'),
            'verbose_name_past': _('acted upon'),
            'form_class': MyActionForm,
            'fields': ('id', 'confirm'),
            'readonly_fields': ('id',),
            'permission': 'change',
        },
        {
            'slug': 'myotheraction',
            'verbose_name': _('my other action'),
            'verbose_name_past': _('acted upon'),
            'form_method': 'GET',
            'function': 'do_other_action',
            'permission': 'otheraction',
        },
    ]
   def has_otheraction_permission(self, request, obj=None):
        return True
    def do_other_action(self, obj, form):
        obj.other_action(form.cleaned_data)
```
Each object action listed on the ModelAdmin must define a slug field and may define additional fields customize the action's behavior:

- **slug** The internal name of this action; will be used to create the custom URL used by the action.
- **verbose\_name** The translatable name of this action displayed on the action buttons in the admin interface. Defaults to slug.title().
- **verbose\_name\_title** The translatable name shown on the object action form page. Defaults to verbose\_name.
- **verbose\_name\_past** The translatable past tense version of the action displayed to users in messages and admin log entries.
- **form\_class** The form class used to implement validation/confirmation of this action, should be a subclass of admin\_object\_actions.forms.AdminObjectActionForm.
- **function** Function called to execute the given object action. The default is to call do\_object\_action on the given form\_class. This option may be a string, in which case the method with the same name from the ModelAdmin class or the Model class will be used.

**readonly field** List of readonly fields to display in the custom admin form.

**fields** List of fields to display in the custom action form.

- **fieldsets** Custom fieldsets to display for the object action form. Defaults to a single fieldset with fields.
- **permission** Custom permission required to display or execute this object action. Default is change. If defined, a has\_<permission>\_permission method on the ModelAdmin class will be called to check whether the action is allowed.
- **form\_template** Custom form template used to render the object action form. Default is admin/ object\_action\_form.html.

**list\_only** If True, this object action will only be shown in the changelist view.

**detail\_only** If True, this object action will only be shown in the change form view.

**view** Overrides the default view function called for this action. The default is the object\_action\_view method defined on the mixin class.

Additional methods of the ModelAdminObjectActionsMixin class may be overridden to further customize the behavior of object actions.

To customize the column header in the change list view or the field label in the change view, override the display\_object\_actions\_list or display\_object\_actions\_detail methods as shown below:

```
class MyModelAdmin(ModelAdminObjectActionsMixin, admin.ModelAdmin):
   def display_object_actions_list(self, obj=None):
       return self.display_object_actions(obj, list_only=True)
   display_object_actions_list.short_description = _('My Actions')
   def display_object_actions_detail(self, obj=None):
       return self.display_object_actions(obj, detail_only=True)
   display_object_actions_detail.short_description = _('My Actions')
```
See test\_project/test\_app/admin.py in the project repository for additional usage examples.